## **Literature Searching**

### **What is a literature search?**

**"**A **literature search** is the act of gathering existing knowledge or data around a topic or research question."

McMaster University, 2023

## **What does it involve?**

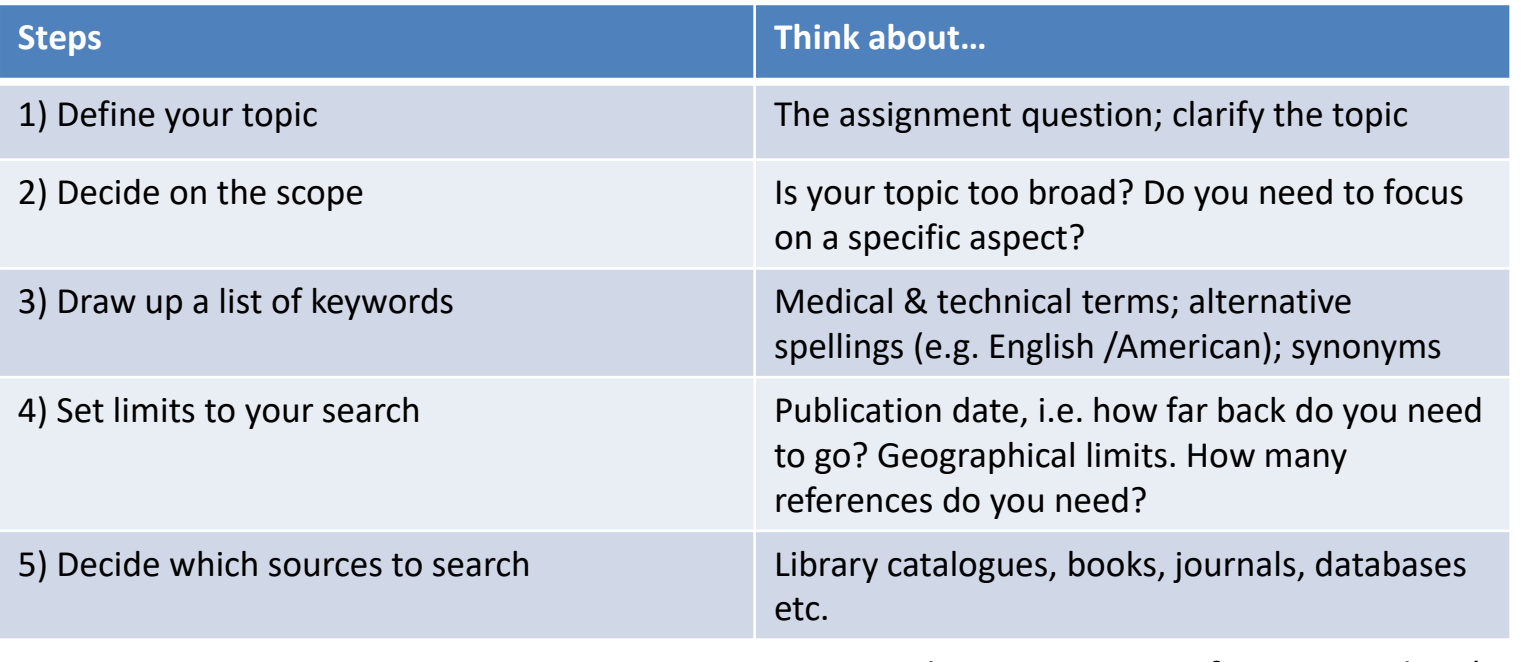

Based on University of West London (2023)

## **PICO – search strategy**

Four different potential components of a health question ...

- **Patient or Population -** How would I describe a group of patients/population similar to mine?
- **Intervention -** Which intervention am I considering?
- **Comparison Intervention -** What is the main alternative to compare with the intervention?
- **Outcome -** What can I hope to accomplish?

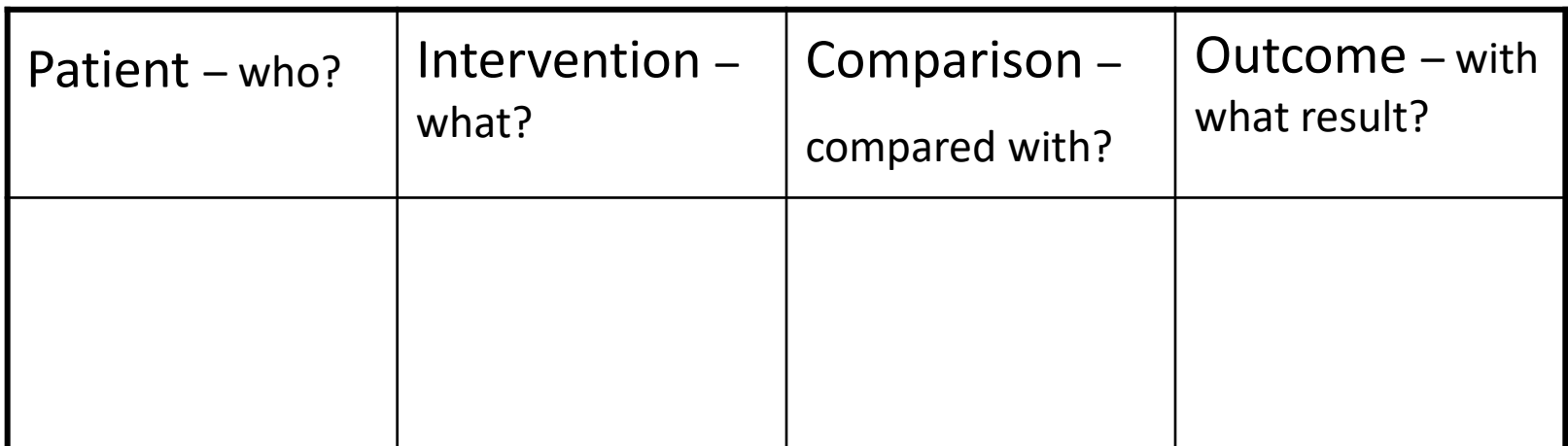

## **Example**

**Topic / Assignment question**: In **teenagers who smoke** [Population], are **support groups** [Intervention] as effective as **nicotine replacement therapy** [Comparator] for **quitting smoking** [Outcome]?

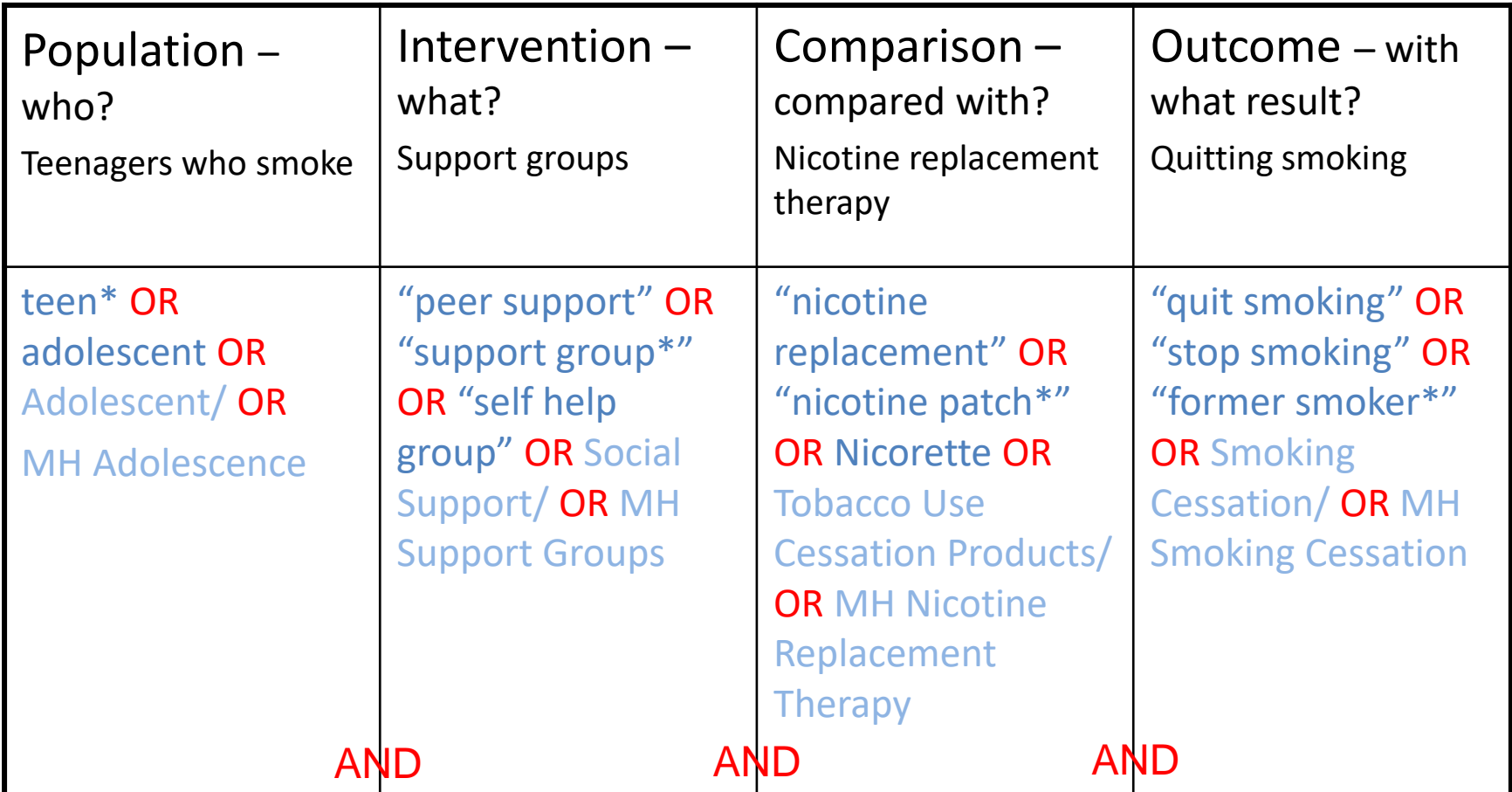

*Key concepts are the elements/ideas that will be present in an ideal search result*

<https://hslmcmaster.libguides.com/c.php?g=701691&p=4986692>

# **Combining search terms**

### • **A AND B** Diabetes **AND** Insulin

**AND** finds references containing all/both of your terms when you combine different concepts

### • **A OR B** Sport **OR** Exercise

**OR** finds either of your terms when you are combining similar concepts such as synonyms or alternative spellings

### • **A NOT B** Allergy **NOT** Gluten

**NOT** allows you to exclude an unwanted term(s) from your search

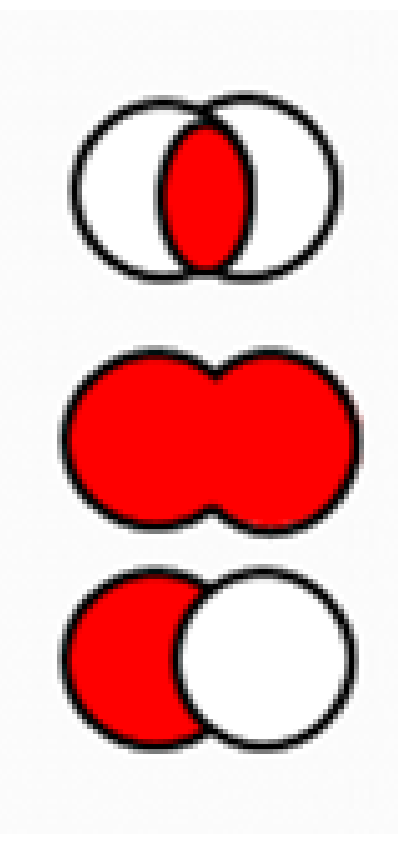

<https://www.youtube.com/watch?v=N258crAefSo>

## **Key types of information and where to find them**

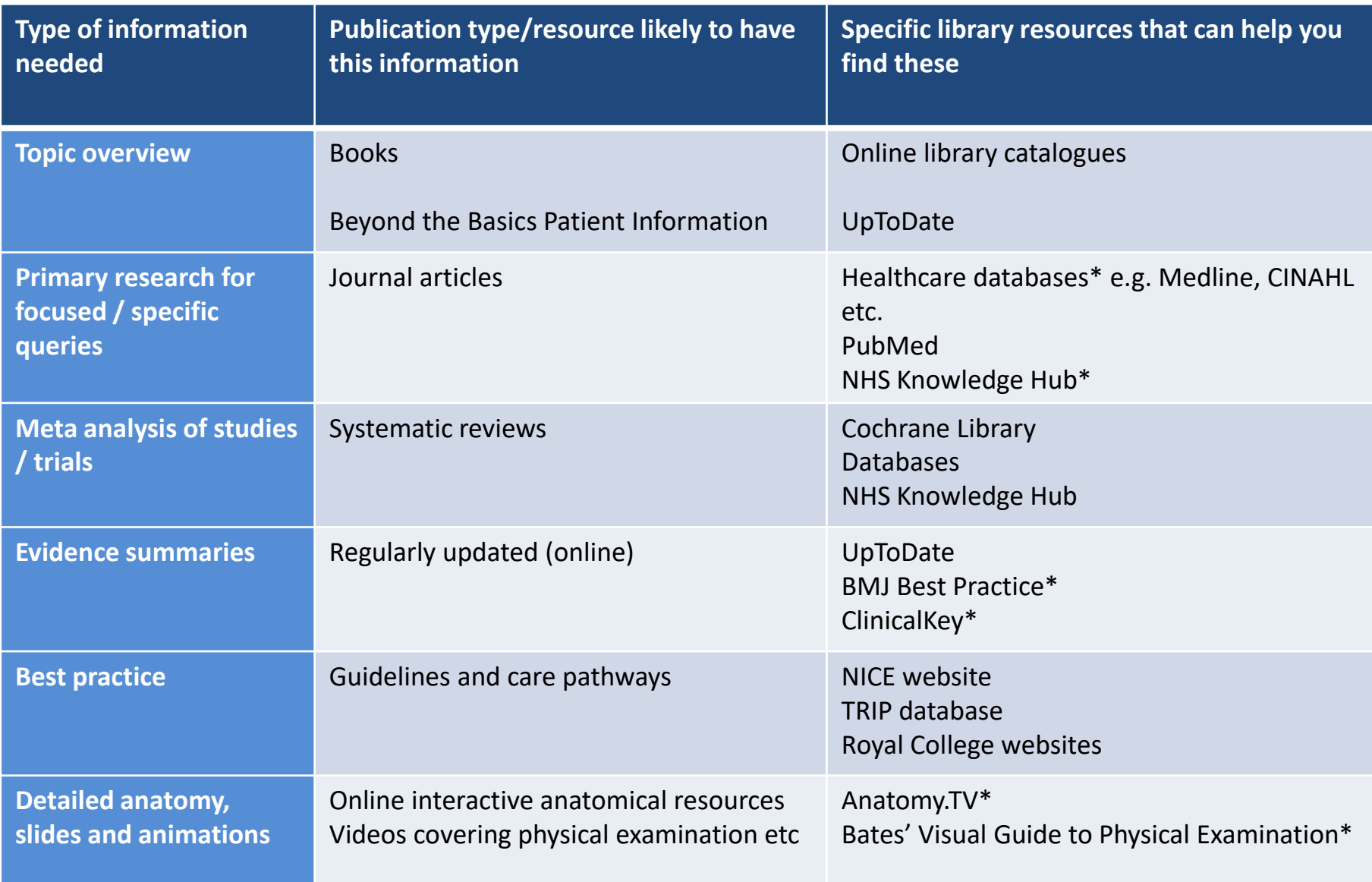

## **Levels of evidence**

The Evidence Pyramid shows evidence ranked according to its quality:

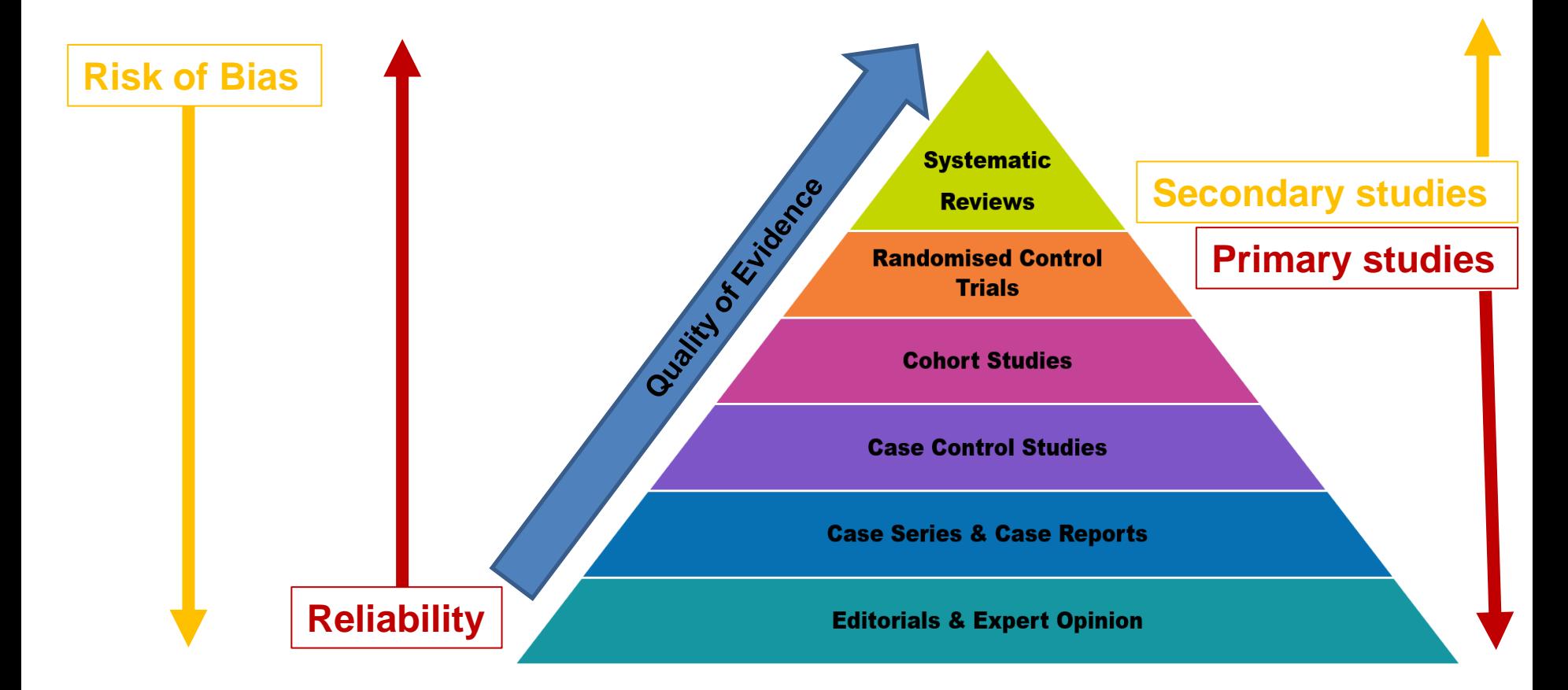

Adapted from - <https://libguides.methodistcollege.edu/ebp/ebplevels>

## **Pros & Cons of Google / Google Scholar**

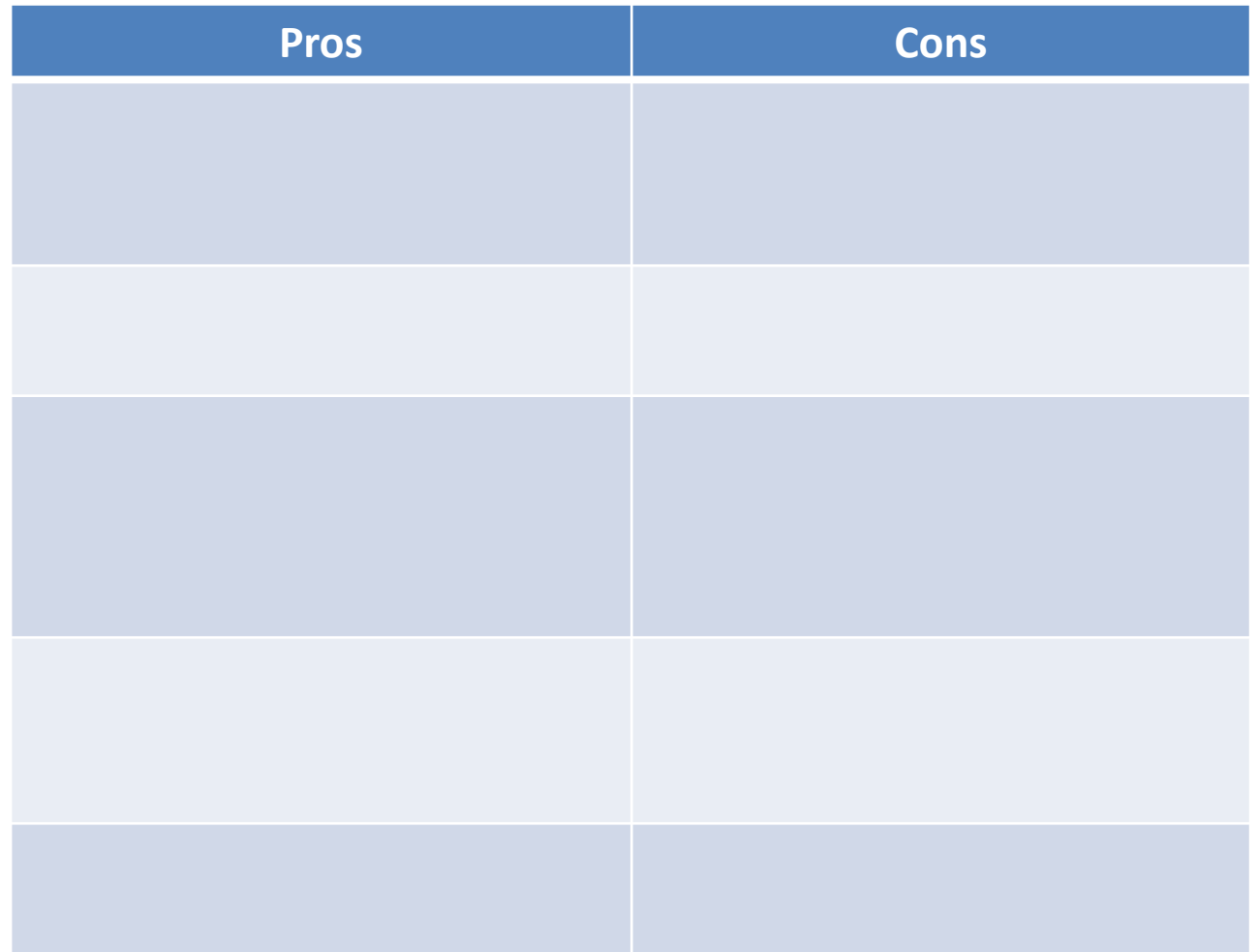

## **Pros & Cons of Google / Google Scholar**

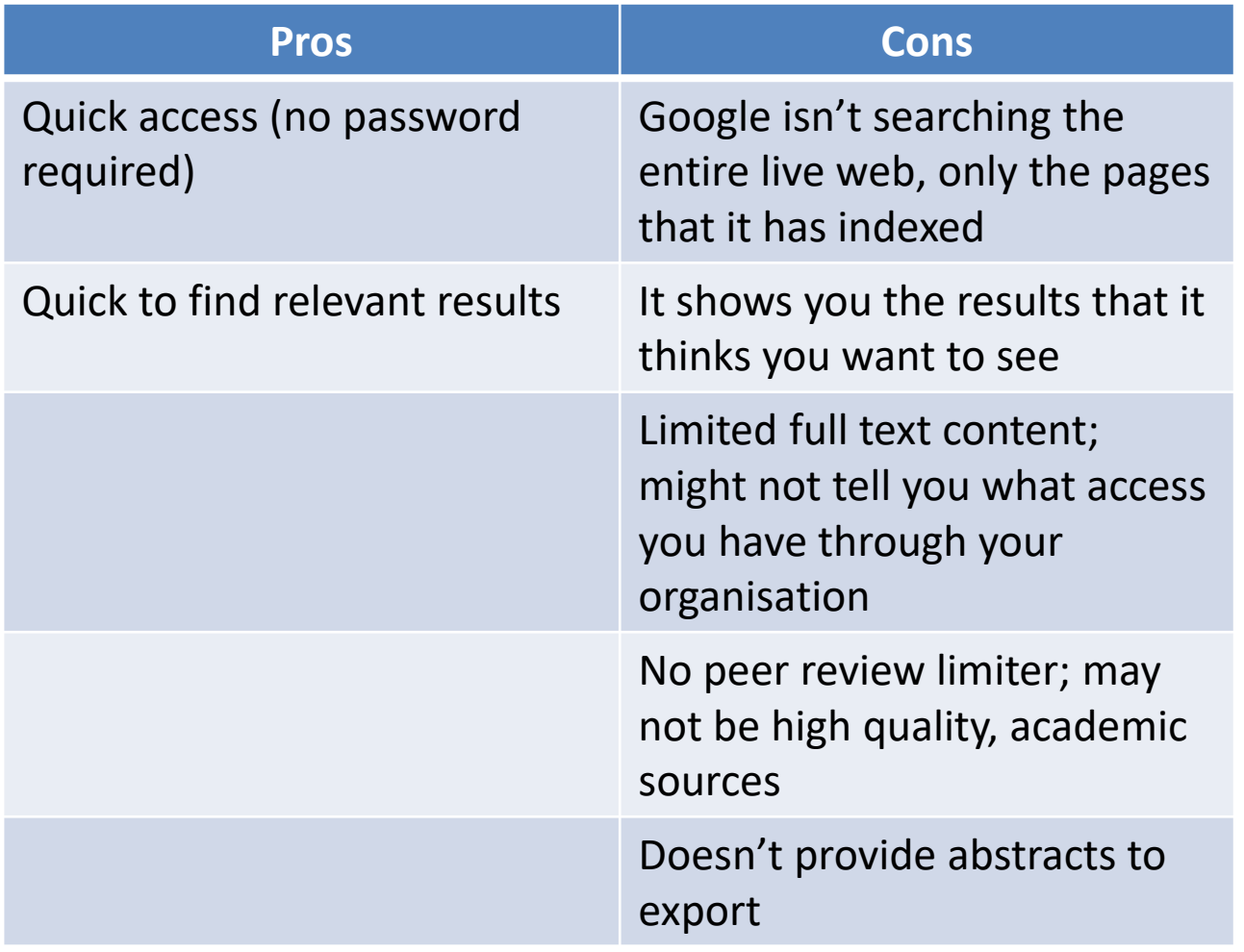

*Based on Bournemouth University (2023) and University of Essex (2023)*

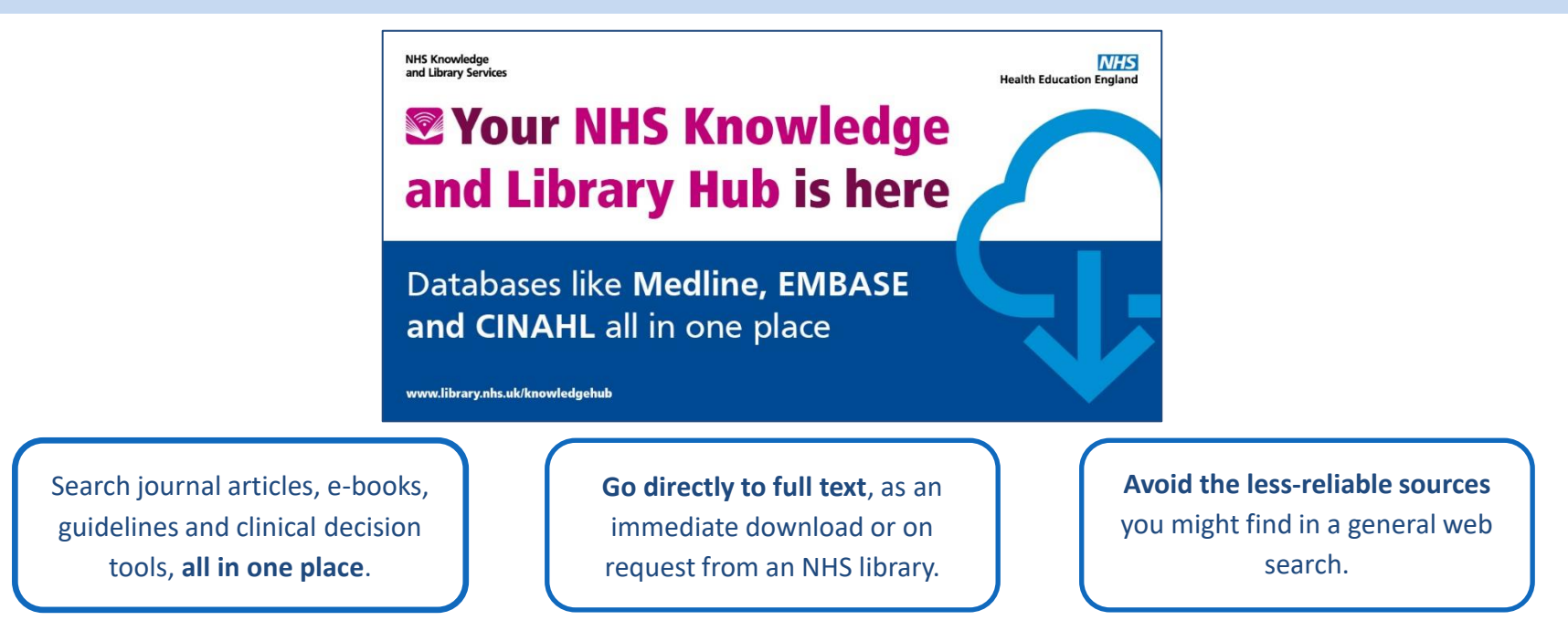

**Seamlessly connects** NHS staff and learners to a range of **high quality** knowledge and evidence resources in **one place**.

- journals, books and databases
- clinical decision support resources including NICE Guidelines and BMJ Best Practice
- resources purchased nationally and locally
- one-click links to full-text, request a copy or 'Ask-A-Librarian'

**Full access is free to all NHS staff and learners using your NHS OpenAthens account <https://library.nhs.uk/fhft>**

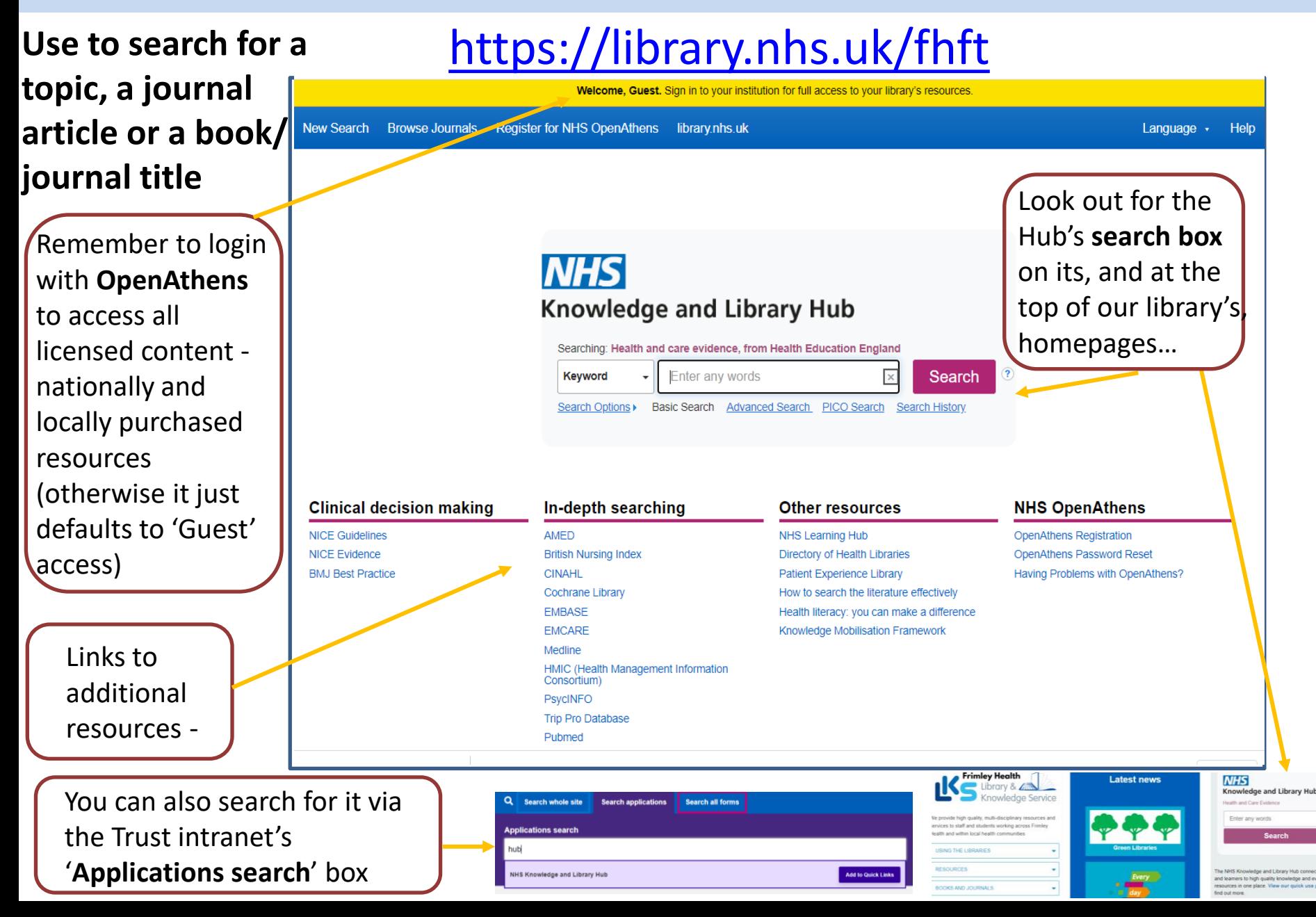

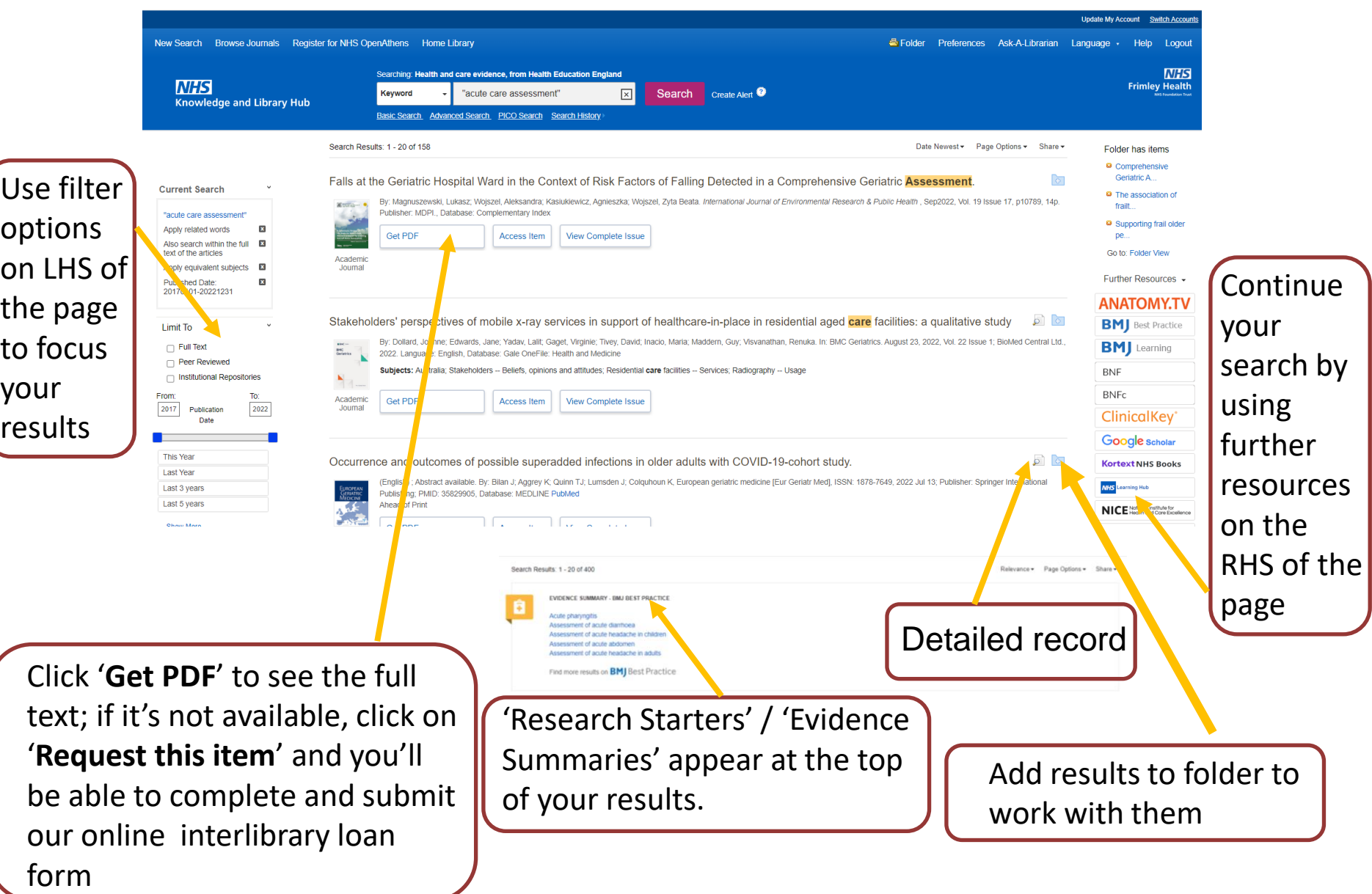

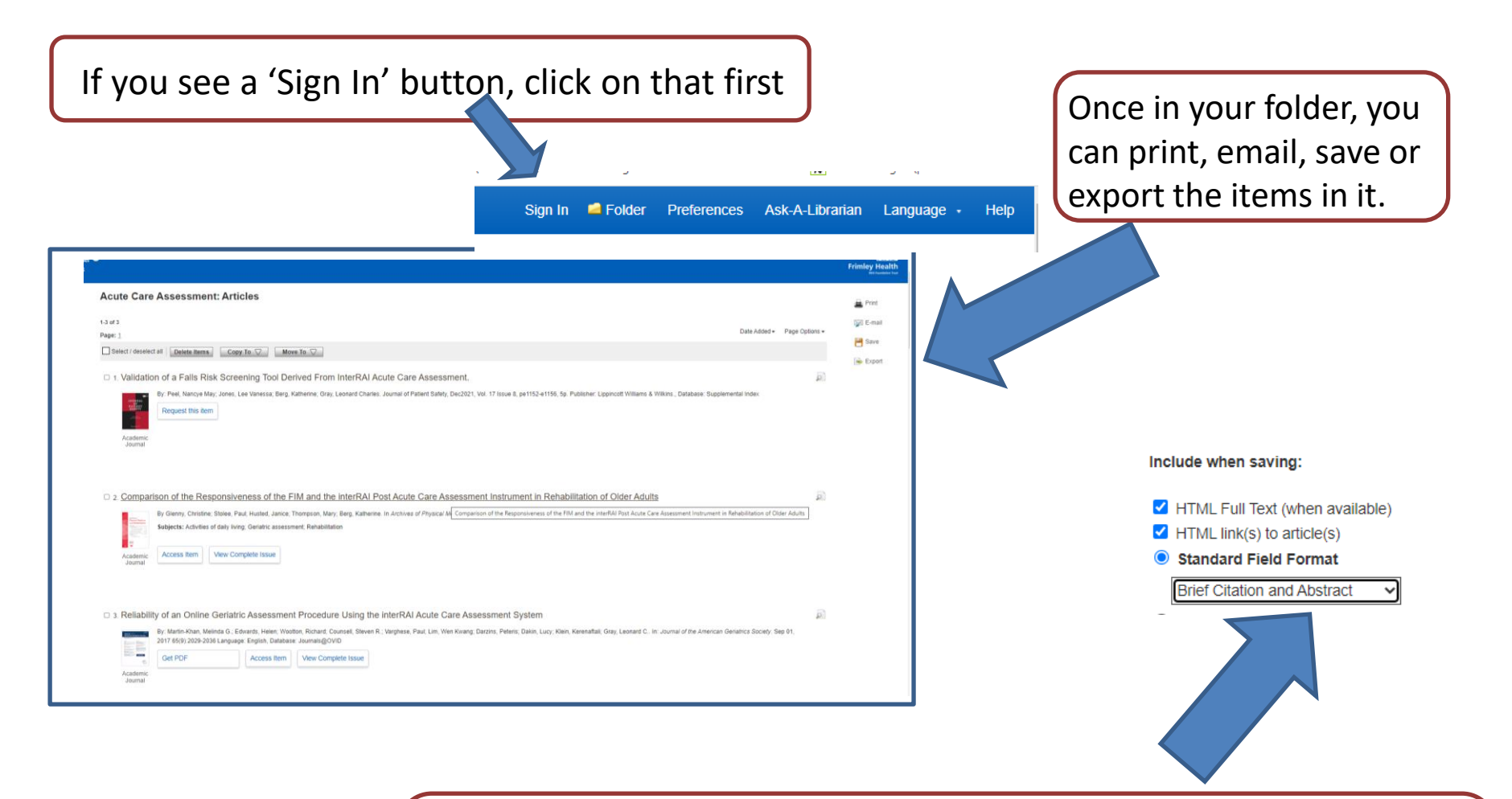

To save the list of articles as a Word file, click *Save*, then choose the *Brief Citation and Abstract* format. Click *Save* again, then copy the list on screen (Ctrl+A then Ctrl+C) and paste into a blank Word file.

## **eJournals**

- **BrowZine** is a virtual news stand for the library's eJournal collections
- Use it to browse and access thousands of academic journals
- Click on the '**Browse Journals**' link on the Hub toolbar to be taken into the **BrowZine** Library:

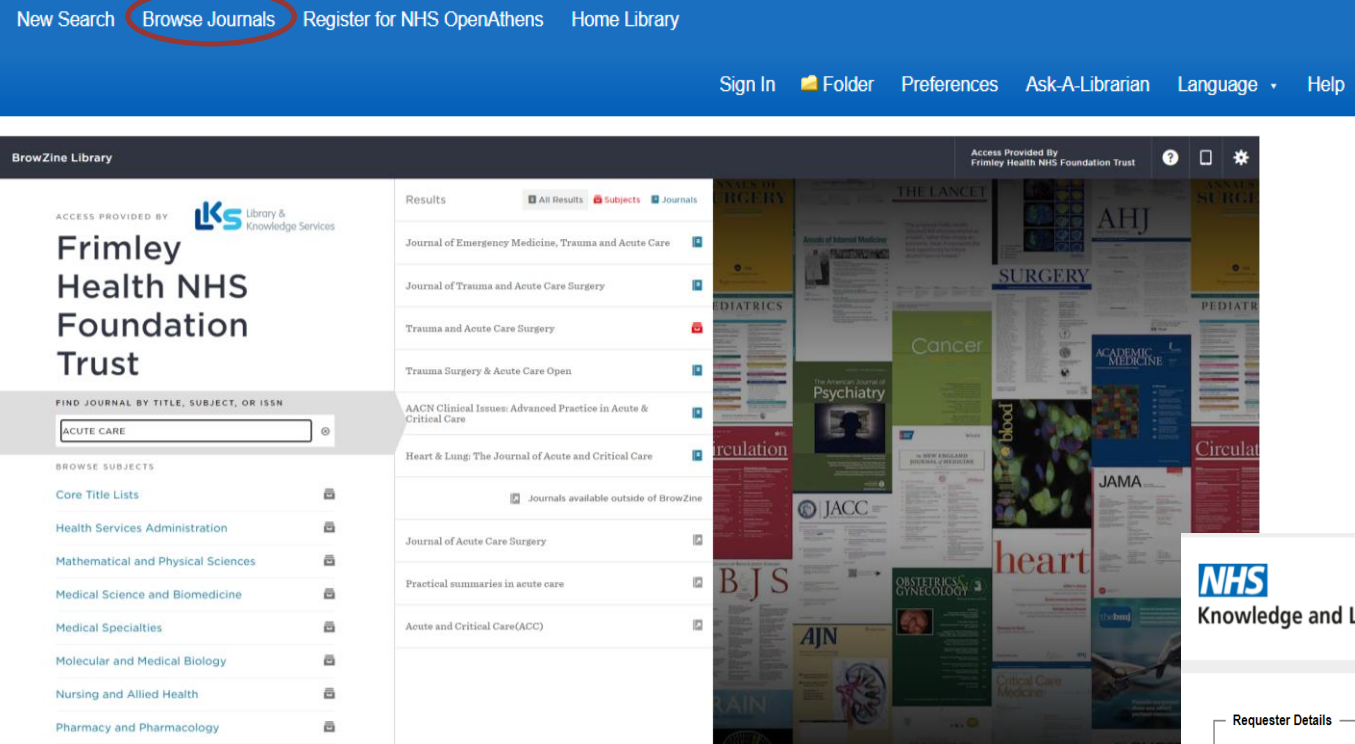

Library Hub Request Form

Logout

If the journals aren't available in full text for the years that you require, you will be offered the chance to request your item via the online form -

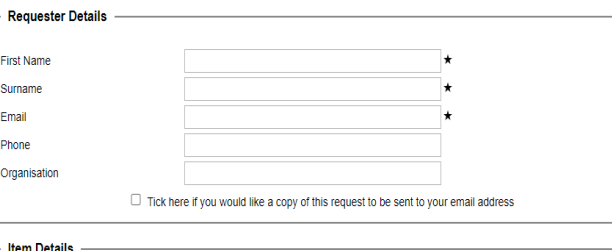

#### Searching: Health and care evidence, from Health Education England

#### $\times$ **Keyword**  $\mathbf{v}$  Enter any words Live Demo

#### **Clinical decision making**

### In-depth searching

#### Other resources

**NHS Learning Hub** Knowledge Mobilisation Framework

#### **NHS OpenAthens**

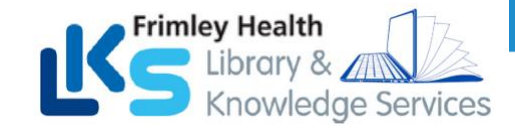

Working together Facing the future

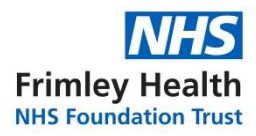

## **Any Questions?**

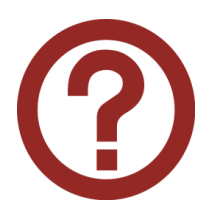